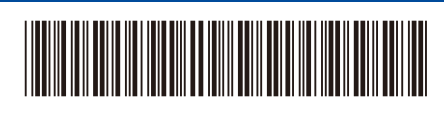

D02XKY001-00 TUR Sürüm 0

# Hızlı Kurulum Kılavuzu

**HL-L2464DW / DCP-L2605DW / DCP-L2600D / DCP-L2625DW / DCP-L2640DW / DCP-L2680DW / HL-L2480DW / MFC-L2800DW / MFC-L2805DW / MFC-L2806DW / MFC-L2820DW / MFC-L2861DW / MFC-L2885DW / MFC-L2886DW / MFC-L2880DW / MFC-L2880DWXL / MFC-L2920DW**

İlk olarak *Ürün Güvenlik Kılavuzu*'nu okuyun, daha sonra doğru kurulum prosedürü için bu *Hızlı Kurulum Kılavuzu*'nu okuyun. Modellerin tümü her ülkede mevcut değildir.

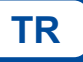

Arka Ön

Son kılavuzlar, Brother destek web sitesinde bulunmaktadır: [support.brother.com/manuals](https://support.brother.com/manuals)

## Makinenin paketini açın ve parçaları kontrol edin

Makine ve sarf malzemelerini kaplayan koruyucu bant veya filmi çıkarın.

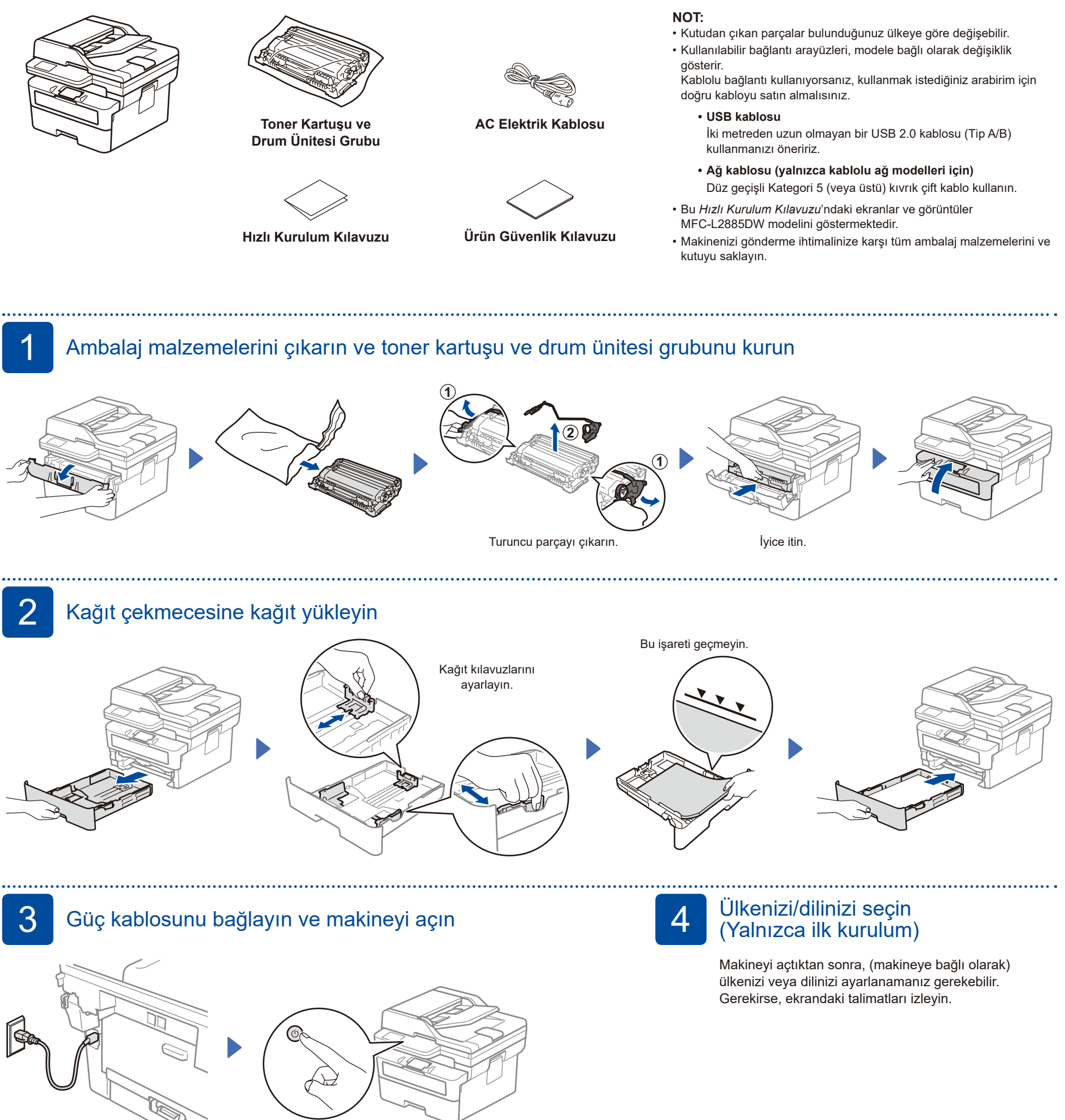

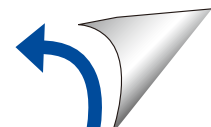

brother

#### D02XKY001-00

# 5 Dilinizi seçin (gerekirse)

- LCD modelleri için:
- **1. Menü** öğesine basın.
- **2.** ▲ veya ▼ öğesine basarak [İlk Kurulum] öğesini görüntüleyin ve sonra **OK** (Tamam) öğesine basın.
- **3.** ▲ veya ▼ öğesine basarak [Yerel Dil] öğesini görüntüleyin ve sonra **OK** (Tamam) öğesine basın.
- **4.** Dilinizi seçmek için ▼ veya ▲ öğesine ve sonra **OK** (Tamam) öğesine basın.
- **5. Durdur/Çık** öğesine basın.
- Touchscreen modelleri için: **1.** Makinenin dokunmatik ekranında | [Ayarlar] >
	- [Tüm Ayarlar] > [İlk Kurulum] > [Yerel Dil] öğelerine basın.
- **2.** Dilinize basın.
- **3.** öğesine basın.

### 6 Felefon hattı kablosunu bağlayın (MFC modelleri için)

Bu makinedeki faks özelliğini kullanmayı planlamıyorsanız, adım 7 'ye gidin.

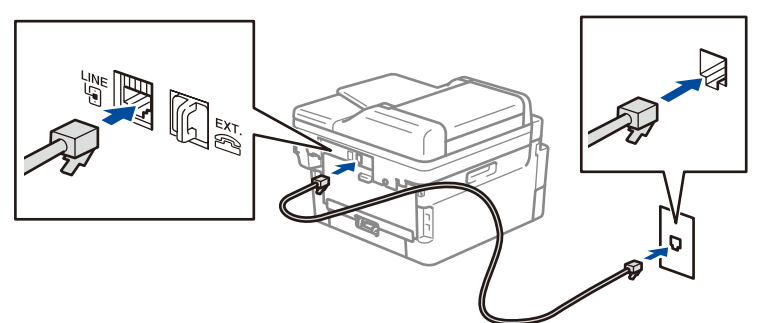

**Ağ Güvenliği için Önemli Not:** Bu makinenin ayarlarını yönetmek için varsayılan parola, makinenin arkasında bulunmaktadır ve "**Pwd**" ibaresiyle

Makinenizi yetkisiz erişimden korumak için varsayılan parolayı hemen değiştirmenizi öneririz.

işaretlenmiştir.

## 7 Bilgisayarınızı veya mobil cihazınızı makinenize bağlayın

Makinenizde bulunan bağlantı türlerinden birini kullanarak kurulumu tamamlamak için şu adımları izleyin.

**Ekrandaki talimatları** 

**[setup.brother.com](https://setup.brother.com)** Brother yazılımını indirmek ve yüklemek için [setup.brother.com](https://setup.brother.com) adresini ziyaret edin.

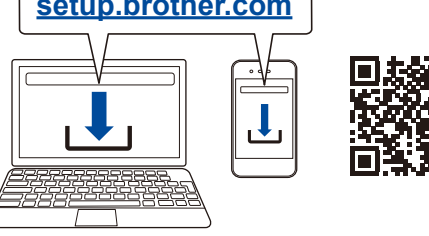

### **NOT:**

Yalnızca Windows için, CD ile kurulum da kullanılabilir (bazı ülkeler için).

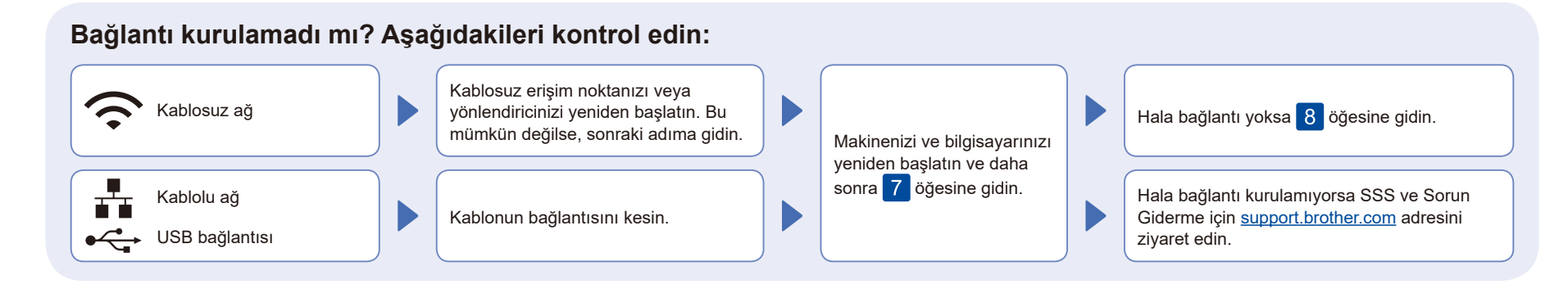

Şimdi makinenizi kullanarak yazdırabilir ve tarayabilirsiniz.

**ve iletileri takip edin. Kurulum Tamamlandı**

## 8 Manuel kablosuz kurulum (Kablosuz modeller)

Kablosuz kurulum başarılı değilse, bağlantıyı manuel olarak kurmayı deneyin.

Kablosuz erişim noktanızdan veya yönlendiricinizden SSID (Ağ İsmi) ve Ağ Anahtarını (Şifre) bulun ve aşağıda verilen tabloya yazın.

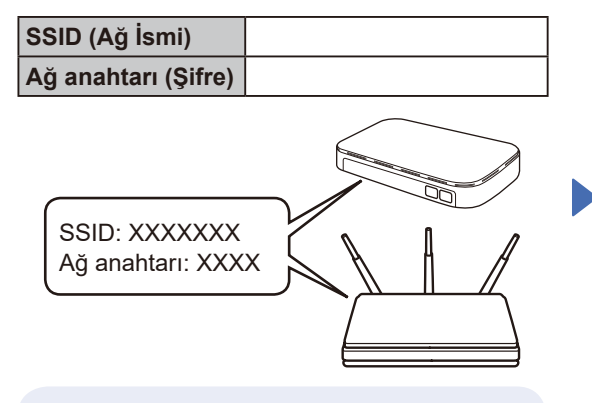

Eğer bu bilgiyi bulamazsanız, ağ yöneticinize veya kablosuz erişim noktası veya yönlendirici üreticisine sorun.

LCD modelleri için: **Menü** öğesine basın ve ardından [Ağ] > [WLAN(Wi-Fi)] > [Ağ Ara] öğesini seçin. LCD'deki talimatları izleyin.

Touchscreen modelleri için: > [Wi-Fi Ağı Ara] öğesine basın. Dokunmatik ekrandaki talimatları izleyin.

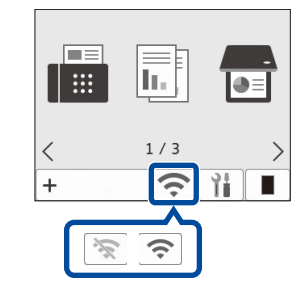

Kablosuz erişim noktanız veya yönlendiriciniz için SSID (Ağ İsmi) seçin ve Ağ Anahtarını (Şifre) girin.

- LCD DCP modelleri için:
- Aşağıdaki karakterlerden birini seçmek için ▲ veya ▼ öğelerini basılı tutun (veya art arda basın):

0123456789abcdefghijklmnopqrstuvwxyz ABCDEFGHIJKLMNOPQRSTUVWXYZ (boşluk)!"#\$%&'()\*+,-./:;<=>?@[\]^\_'{|}~

Kablosuz kurulumu tamamlandıktan sonra, Dokunmatik Ekran/LCD [Bağlandı] öğesini gösterir.

Kurulum tamamlanamazsa, Brother makinenizi ve kablosuz erişim noktanızı veya yönlendiricinizi yeniden başlatın ve 8 öğesini tekrarlayın. Hala başarılı değilse, **[support.brother.com](https://support.brother.com)** adresini ziyaret edin.

Yazılımı yüklemek için 7 öğesine gidin.